## Linux Command Reference

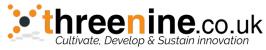

|                                                                                            | Cultivate, Develop & Sustain innovation                            |
|--------------------------------------------------------------------------------------------|--------------------------------------------------------------------|
| File Commands                                                                              | System Info                                                        |
| <b>ls</b> – directory listing                                                              | <b>date</b> - show the current date and time                       |
| <b>ls</b> -al – formatted listing with hidden files                                        | cal – show this month's calendar                                   |
| cd dir - change directory to dir                                                           | <b>uptime</b> - show current uptime                                |
| cd - change to home                                                                        | w – display who is online                                          |
| <b>pwd</b> - show current directory                                                        | whoami - who you are logged in as                                  |
| mkdir <i>dir</i> – create a directory <i>dir</i>                                           | <b>finger</b> <i>user</i> – display information about <i>user</i>  |
| rm file - delete file                                                                      | <b>uname -a</b> – show kernel information                          |
| rm -r dir - delete directory dir                                                           | cat /proc/cpuinfo - cpu information                                |
| rm -f file - force remove file                                                             | <b>cat</b> /proc/meminfo - memory information                      |
| <b>rm -rf</b> <i>dir</i> – force remove directory <i>dir</i> *                             | <b>man</b> <i>command</i> – show the manual for <i>command</i>     |
| cp file1 file2 - copy file1 to file2                                                       | df – show disk usage                                               |
| <b>cp -r</b> <i>dir1 dir2</i> – copy <i>dir1</i> to <i>dir2</i> ; create <i>dir2</i> if it | du – show directory space usage                                    |
| doesn't exist                                                                              | free - show memory and swap usage                                  |
| <b>mv</b> file1 file2 – rename or move file1 to file2                                      | whereis app – show possible locations of app                       |
| if <i>file2</i> is an existing directory, moves <i>file1</i> into                          | which <i>app</i> – show which <i>app</i> will be run by default    |
| directory file2                                                                            |                                                                    |
| <b>In -s</b> file link - create symbolic link link to file                                 | Compression                                                        |
| touch file - create or update file                                                         | tar cf file.tar files - create a tar named                         |
| <b>cat</b> > <b>file</b> – places standard input into file                                 | file.tar containing files                                          |
| more file - output the contents of file                                                    | tar xf file.tar - extract the files from file.tar                  |
| head <i>file</i> – output the first 10 lines of <i>file</i>                                | tar czf file.tar.gz files - create a tar with                      |
| tail file - output the last 10 lines of file                                               | Gzip compression                                                   |
| tail -f <i>file</i> - output the contents of <i>file</i> as it                             | tar xzf file.tar.gz - extract a tar using Gzip                     |
| grows, starting with the last 10 lines                                                     | tar cjf file.tar.bz2 - create a tar with Bzip2                     |
| Process Management                                                                         | compression                                                        |
| <b>ps</b> – display your currently active processes                                        | tar xjf file.tar.bz2 - extract a tar using Bzip2                   |
| <b>top</b> – display all running processes                                                 | <b>gzip</b> <i>file</i> - compresses <i>file</i> and renames it to |
| kill <i>pid</i> - kill process id <i>pid</i>                                               | file.gz                                                            |
| <b>killall</b> <i>proc</i> - kill all processes named <i>proc</i> *                        | gzip -d file.gz - decompresses file.gz back to                     |
| <b>bg</b> – lists stopped or background jobs; resume a                                     | file                                                               |
| stopped job in the background                                                              | Network                                                            |
| <b>fg</b> - brings the most recent job to foreground                                       | <b>ping</b> <i>host</i> - ping <i>host</i> and output results      |
| <b>fg</b> $n$ - brings job $n$ to the foreground                                           | whois <i>domain</i> – get whois information for <i>domain</i>      |
|                                                                                            | dig domain - get DNS information for domain                        |
| File Permissions                                                                           | dig -x host - reverse lookup host                                  |
| chmod octal file - change the permissions of file                                          | wget <i>file</i> - download <i>file</i>                            |
| to <i>octal</i> , which can be found separately for user,                                  | wget -c <i>file</i> - continue a stopped download                  |
| group, and world by adding:                                                                |                                                                    |
| • $4 - \text{read}(\mathbf{r})$                                                            | Installation                                                       |
| • 2 – write (w)                                                                            | Install from source:                                               |
| • 1 - execute (x)                                                                          | ./configure                                                        |
| Examples:                                                                                  | make                                                               |
| chmod 777 - read, write, execute for all                                                   | make install                                                       |
| <b>chmod 755</b> – rwx for owner, rx for group and world                                   | dpkg -i pkg.deb - install a package (Debian)                       |
| For more options, see <b>man chmod</b> .                                                   | <b>rpm -Uvh </b> <i>pkg.rpm</i> - install a package (RPM)          |
| SSH                                                                                        | Shortcuts                                                          |
| <b>ssh</b> user@host - connect to host as user                                             | Ctrl+C - halts the current command                                 |
| <pre>ssh -p port user@host - connect to host on port</pre>                                 | <b>Ctrl+Z</b> – stops the current command, resume with             |
| port as user                                                                               | <b>fg</b> in the foreground or <b>bg</b> in the background         |
| <pre>ssh-copy-id user@host - add your key to host for</pre>                                | Ctrl+D - log out of current session, similar to exit               |
| <i>user</i> to enable a keyed or passwordless login                                        | Ctrl+W – erases one word in the current line                       |
| Searching                                                                                  | Ctrl+U - erases the whole line                                     |
| grep pattern files - search for pattern in files                                           | Ctrl+R - type to bring up a recent command                         |
| grep -r pattern dir - search recursively for                                               | <pre>!! - repeats the last command</pre>                           |
| pattern in dir                                                                             | exit - log out of current session                                  |
| <b>command</b>   grep pattern - search for pattern in the                                  |                                                                    |
| output of command                                                                          |                                                                    |
| <b>locate</b> <i>file</i> – find all instances of <i>file</i>                              | * use with extreme caution.                                        |
|                                                                                            |                                                                    |